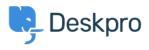

Base de Conhecimento > Deskpro Legacy > How do I create a welcome message for my portal?

How do I create a welcome message for my portal? Lauren Cumming - 2023-08-31 - Comment (1) - Deskpro Legacy

You can add a Welcome Message to your portal by going to **Admin > User Interface > Portal > Welcome Message.** 

| (I)              | Delault                  |                     |               |  |  |
|------------------|--------------------------|---------------------|---------------|--|--|
| -                | Setup                    |                     |               |  |  |
| ₽                | Knowledgebase            | Standard            | ¢             |  |  |
| -                | <ul> <li>News</li> </ul> |                     |               |  |  |
| 2                | 🛓 Downloads              | - WELCOME MESSAGE - |               |  |  |
| •<br>•           | 🔹 Feedback               |                     |               |  |  |
| ເຼັງ             | # Portal                 | Welcome Box title   |               |  |  |
| <b>1</b> 2       | i- Site Widget & Chat    | Content (HTML)      |               |  |  |
| -                | Ticket Form Widget       |                     |               |  |  |
| G                |                          |                     |               |  |  |
| ,<br>by          |                          |                     |               |  |  |
| ,A,              |                          |                     |               |  |  |
| <i>∲</i> }∖<br>⊘ |                          |                     |               |  |  |
| $\otimes$        |                          |                     | Set & Preview |  |  |

Here you can enter a title and content. You can type plain text here as well as HTML. If you press '**Set & Preview**' the editor will show you a preview of the welcome message. Make sure to press '**Save Changes**' at the top of the screen to make this live on your portal.

| Welcome to our Helpdesk!                                                                                                    | Q Search |  | s | EARCH OR | ⊕ CONTACT |
|----------------------------------------------------------------------------------------------------|----------|--|---|----------|-----------|
| You can get in touch with us using our <a<br>href="https://support.deskpro.com/new-<br/>ticket"&gt;Contact Us/s/a&gt; page, email us directly on <a<br>href="mailtosupport@deskpro.com"&gt;support@desk<br/>pro.com <a>/a&gt; or call us on 1-888-DESKPRO or (+44)<br/>020-3582-1980. If you're an existing DeskPRO<br/>customer and you have a feature request, please look<br/>through our Feedback section and vote for it, or<br/>submit it if it's not already there.s/p&gt;<br/><ti>div class="welcome-block-social-media"&gt;<br/><di>div class="welcome-block-social-media"&gt;<br/><di>div class="welcome-block-social-media"&gt;<br/><di>div class="welcome-block-social-media"&gt;<br/><di>div class="welcome-block-social-media"&gt;<br/><di>div class="welcome-block-social-media"&gt;<br/><di>div class="welcome-block-social-media"&gt;<br/><di>div class="welcome-block-social-media"&gt;<br/><di>div class="welcome-block-social-media"&gt;<br/><br/><br/><di>div class="welcome-block-social-media"&gt;<br/><br/><br/><br/><br/><br/><br/><br/><br/><br/><br/><br/><br/><br/><br/><br/><br/><br/><br/><br/><br/><br/><br/><br/></di></di></di></di></di></di></di></di></di></ti></a></a<br></a<br> |          |  |   |          |           |